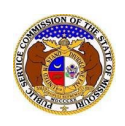

## **EFIS Guidance for Legal Professionals**

The PSC discourages users from sharing user credentials with others individuals. Certain contact types, such as attorneys, data request contacts, case consultants, and official representatives are given a greater of level of user functionality along with increased data access, including access to confidential and highly confidential documents. Sharing user credentials with others may put data at risk.

## **For Legal Assistants & Paralegals**

All professional users should have a professional user accountthat uses their individual e-mail address (not a shared e-mail address) as the login ID.

## **Benefits:**

- $\checkmark$  Reduces security risks
- $\checkmark$  Allows the professional users to subscribe to filings and receive notifications separately from their attorneys
- $\checkmark$  Allows the professional to view what they've submitted using the 'Submission List' in the user's dashboard
- $\checkmark$  Provides important audit tracking details regarding who specifically submitted filings

## **Account Setup:**

- *1.* If the user doesn't already have an individual 'Professional Account', they can easily create one by clicking the ['Register'](https://efis.psc.mo.gov/Account/Register) link in the top, right corner of EFIS*.*
- 2. Next[, Login](https://efis.psc.mo.gov/Account/Login) using the professional account user credentials.
- 3. Request to b[e linked](https://efis.psc.mo.gov/CompanyRepresentative/Add) to associated entities as a 'legal' or 'other' contact type.
- 4. The request will be routed to the official representative for the linked company/entity to review and approve/deny.
- 5. If the request is approved by the Official Representative, the professional user will then be able to do the following while logged in using their individual professional account:
	- Submit filings on behalf of the linked companies/entities
	- Respond to Data Requests
	- View company filings

**Tip:** the professional user account for legal assistant or paralegals can be modified to add their attorney's e-mail address as an alternate e-mail address to their account.